# GSHHS 고해상도 해안선 데이터 <>>>

### IDL의 지도 데이터

지도 위에 데이터를 쉽고 깔끔하게 표출하는 것은 IDL의 특기 중에 하나라고 생각합니다. 예로부터 IDL에는 자체적인 지도 데이터가 포함되어 있는데, 고해상도 데이터와 저해상도 데이 터로 나뉩니다. 이 자료는

## IDL 설치 디렉토리/resource/maps 디렉토리에 저장되며, 저해상도(low 디렉토리)는 디폴트로 설 치가 되고, 고해상도(high 디렉토리)는 설치 시에 선택을 해 주 면 설치됩니다(나중에 이 디렉토리만 복사해 넣어도 됩니다). 이들 디렉토리에는, 국경선(blow/bhigh), 해안선(clow/chigh), 강(rlow/rhigh), 대륙 경계선(plow/phigh)의 네가지 지도 데이터

가 각각의 파일로 나뉘어 있습니다.<br>이 데이터는 CIA World Map Database를 IDL에서 사용할 수 있게 옮겨 놓은 것으로, 넓은 영역을 그릴 경우(예, 전 지구 또 는 한반도 등)에는 해상도에서도 문제가 없습니다.

# map\_continents, /coast

결과는 노란색 선으로 표출되었으며, 전지구 스케일의 표출에서는 IDL의 저해상도 지도 데이터로 충분합니다.

**III** Default May

#### 기본 지도 데이터의 한계

하지만 여러 가지 이유로 보다 더 자세한 지도 데이터가 필요할 수 있 습니다. 고해상도는 언제나 환영 받는 자료니까요. 또한 우리에게는, IDL 기본 지도 자료의 해상도로는 "독도"가 그려지지 않는다는 중요한 문제도 있습니다. 독도는 우리에게 정말 중요한 섬이지만, 그 크기가

때에는 제주도 등의 섬도 크게 부각되기 때문에 문제가 발생할 수 있 <sup>IDL의 기본 고해상도 지도에서 해안선의 해상도는</sup> 작아 낮은 해상도의 지도 자료에는 등록되어 있지 않습니다.<br>지도를 다루면서 언젠가 겪게 될 문제 중 하나는, 대륙 경계선 자료에 K 대해서만 경계선 내부 색 채우기가 가능하다는 것입니다 (/FILL\_CONTINENTS). 대륙 경계선 자료에는 섬(제주도 등) 경계선이 포함되어 있지 않습니다. /COAST 키워드를 사용하면 제주도, 울릉도 등 섬의 해안선을 그릴 수 있지만, FILL CONTINENTS 키워드는 이들 섬 영역의 내부 색칠하기가 되지 않습니다. 땅 덩어리가 큰 나라에서 는 별로 문제가 안되는 사항이지만, 한반도와 같이 좁은 영역을 그릴 습니다. 다음 예제를 실행하여 결과를 살펴 보세요.

window, /free, xsize=500, ysize=500, title='Default Map' map\_set, limit=[33, 126, 35, 128] map\_continents, /HIRES, /COAST map\_continents, /HIRES, /FILL\_CONTINENTS

#### GSHHS 해안선 데이터

위와 같은 문제로 고해상도의 해안선 자료가 필요한 경우 있 습니다. 이 때 유용하게 사용할 수 있는 데이터가 바로 GSHHS(Global Self-consistent, Hierarchical, High-resolution Shoreline)입니다. 이는 National Geophysical Data Center (NGDC)에서 제공하는, 위성영상으로부터 추출한 고해상도 해 안선 데이터로 다음 사이트에서 자료를 배포하고 있습니다.<br>http://www.ngdc.noaa.gov/mgg/shorelines/gshhs.html

그런데, 위 사이트에서 제공하는 GSHHS자료의 최신 버전(현재 2.0)은 아직 IDL에서 지원하는 라이브러리가 없습니 다. GSHHS 1.x 버전에 맞추어 개발된 라이브러리들이 있으므로 당분간 1.x 버전을 쓰는 것을 권장합니다. 다음 링

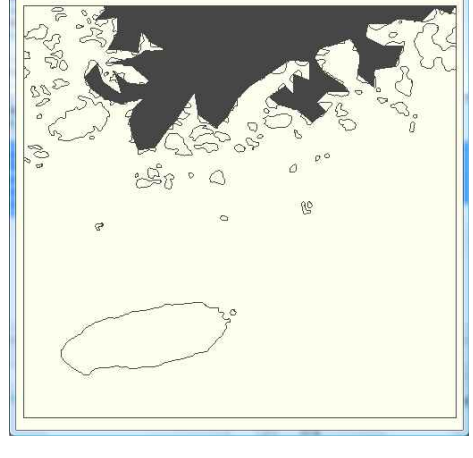

아주 높지는 않아도 쓸만합니다. 다만, 해안선 채우기 옵션이 존재하지 않고 대륙경계선 채우기 옵션만 존 재하기 때문에, 그림과 같이 도서 지역은 내부를 색 칠할 수가 없습니다. 대륙 경계선의 해상도는 해안선 만큼 좋지가 않습니다.

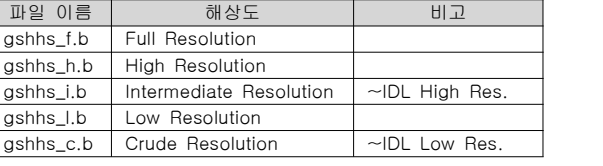

GSHHS의 다섯가지 해상도. 저해상도는 처리 속도가 빠르기 때 문에 필요성이 있습니다. GSHHS Full 해상도는 IDL이 해안선 을 그리는 과정이 보일 정도로 자세합니다.

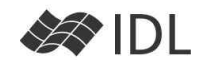

 $-$ 

크에서, GSHHS 1.3 데이터와, 이를 이용하여 해안선을 그릴 프로시저 gshhs\_plot.pro를 다 운로드 받을 수 있습니다.

ftp://ftp.ssec.wisc.edu/pub/gumley/IDL/gshhs/

gshhs\_1.3.zip (80Mb 정도) 파일과 gshhs\_plot.pro는 필수 자료이며, gshhs\_examples.pro를 통해 사용 예를 볼 수 있습니다. gshhs\_1.3.zip의 압축을 해제하면 표와 같은 다섯 개의 해상도 파일이 등장합니 다. GSHHS의 중간 해상도는 IDL 기본 지도의 고해상도와 유사합니다. 낮은 해상도 역시 그 만큼 처리 속도가 빠르기 때문에 필요성이 존 재합니다.

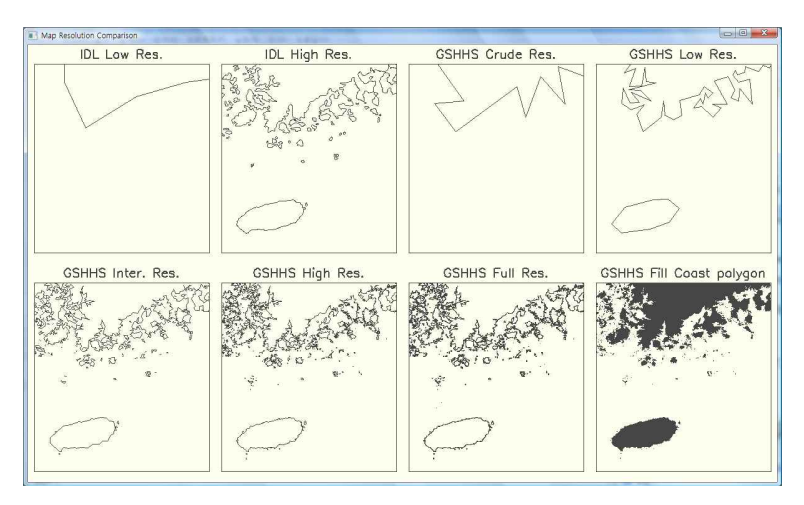

기본 지도와 GSHHS의 여러 해상도 비교. GSHHS의 중간 해상도와 IDL 기본 지도의 고해상도가 유사한 수준입니다. GSHHS를 이용하면 도서 지역을 포함한, 해안선 내부 채우기가 가능하다는 장점도 있습니다(마지막 그림).

#### Liam Gumley의 GSHHS\_PLOT

#### GSHHS\_PLOT의 문법

GSHHS\_PLOT, file [,LEVEL={1|2|3|4}] [,AREA=표출할 최소 면적(km<sup>2</sup>)/디폴트 500km<sup>2</sup>] [,COLOR=색번호] [,BACKGROUND=배경색 번호] [,/FILL] [, MAP\_STRUCTURE=지도 투영정보를 내포하는 구조체/MAP\_PROJ\_INIT() 함수의 리턴값] LEVEL 1: 육지 2: 호수 3: 호수 안의 섬 4: 호수 안의 섬 안의 연못 (예를 들어 Level=3인 경우, 1, 2, 3을 모두 그림)

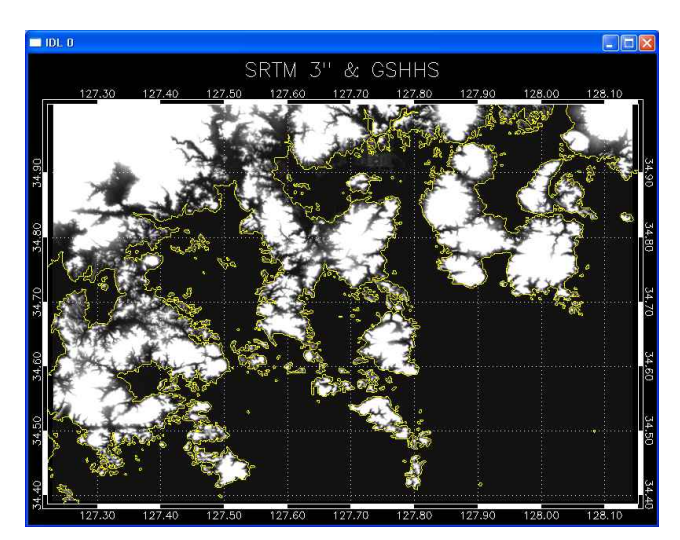

SRTM 3" 해상도 DEM 데이터와 GSHHS Full Resolution 여수, 고흥 부근

GSHHS\_PLOT의 가장 기본적인 사용법은, 어느 해상도 의 파일을 이용할 것인가를 지정하는 것입니다. 파일의 경로는 현재 작업 디렉토리에 있지 않다면, 경로를 포 함하여 지정해 주어야 합니다.

IDL> file='D:\gshhs\gshhs\_1.3\gshhs\_f.b' IDL> gshhs\_plot, file

- GSHHS\_PLOT에서 /FILL 키워드를 이용하면, 당연히 섬을 포함하는 육지 영역을 모두 색칠합니다.
- Full Resolution 파일을 이용한다고 하더라도, AREA 키워드를 이용하지 않으면 작은 섬들(독도 포함)을 표출하지 않습니다. AREA=0.1 과 같이 사용하여 작 은 스케일의 섬을 표출할 수 있습니다. 기본 설정은 AREA=500.

#### David Fanning의 MAP\_GSHHS\_SHORELINE

유명한 David Fanning의 Coyote 라이브러리에는 MAP\_GSHHS\_SHORELINE 이라는 프로시저가 포함되어 있습니다. 소스코드를 열어 보면, GSHHS\_PLOT을 기반으로

만들었다고 하며, 실제 사용 방법도 매우 유사합니다. COLOR 키워드, LAND\_COLOR 키워드, WATER\_COLOR 키워드 가 따로 존재하여, 한 번에 외곽선, 내륙, 호수의 색을 따로 지정하여 그릴 수 있는 장점이 있습니다.

#### 가장 중요한 사실

널리 배포될 수 없는 특수한 목적의 고해상도 지도 자료가 존재할 수 있습니다. 우리 나라의 행정 경계선과 같은 데이터는 우리에겐 요긴하게 쓰일 수 있지만, 전세계 지도 자료에 포함할 만한 스케일은 아닙니다. 지적도와 같은 자료는 해상도가 매우 높아서 "동네" 단위의 작은 규모로만 유통이 됩니다. 중요한 것은 IDL의 지도 그리기 기능 자 체는 해상도의 제한이 없다는 것입니다. GSHHS는 물론이고 그보다 더 자세한 지도라도 자료만 존재한다면 MAP\_SET 위에 얼마든지 올릴 수 있다는 점만 기억해 두십시오.

secce<br>Exporatory [주]에스이랩 <u>http://www.selab.co.kr</u> [T]02-888-0850/0851 [F]02-878-1971<br>②乳泡